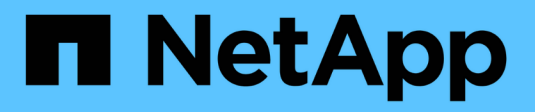

# **Back-Ends managen**

Astra Trident NetApp April 03, 2024

This PDF was generated from https://docs.netapp.com/de-de/trident-2307/tridentuse/backend\_ops\_kubectl.html on April 03, 2024. Always check docs.netapp.com for the latest.

# **Inhalt**

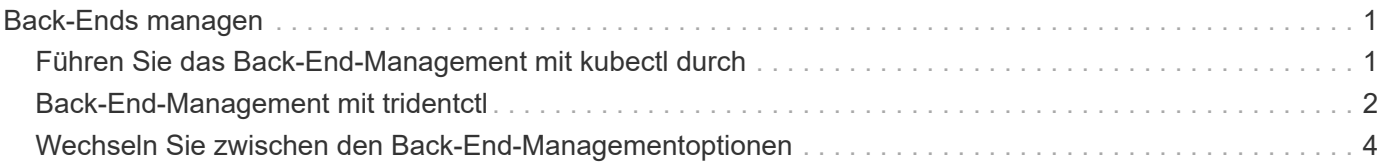

# <span id="page-2-0"></span>**Back-Ends managen**

# <span id="page-2-1"></span>**Führen Sie das Back-End-Management mit kubectl durch**

Erfahren Sie, wie Sie mit Backend-Management-Operationen durchführen kubectl.

# **Löschen Sie ein Back-End**

Durch Löschen von A TridentBackendConfig, Sie weisen Astra Trident an, Back-Ends zu löschen/zu behalten (basierend auf deletionPolicy). Um ein Backend zu löschen, stellen Sie sicher, dass deletionPolicy Ist auf Löschen festgelegt. Um nur die zu löschen TridentBackendConfig, Stellen Sie das sicher deletionPolicy Auf beibehalten eingestellt. Dadurch wird sichergestellt, dass das Backend weiterhin vorhanden ist und mit verwaltet werden kann tridentctl.

Führen Sie den folgenden Befehl aus:

kubectl delete tbc <tbc-name> -n trident

Astra Trident löscht nicht die Kubernetes Secrets, die von verwendet wurden TridentBackendConfig. Der Kubernetes-Benutzer ist für die Bereinigung von Geheimnissen verantwortlich. Beim Löschen von Geheimnissen ist Vorsicht zu nehmen. Sie sollten Geheimnisse nur löschen, wenn sie nicht von den Back-Ends verwendet werden.

# **Zeigen Sie die vorhandenen Back-Ends an**

Führen Sie den folgenden Befehl aus:

```
kubectl get tbc -n trident
```
Sie können auch ausführen tridentctl get backend -n trident Oder tridentctl get backend -o yaml -n trident Um eine Liste aller vorhandenen Back-Ends zu erhalten. Diese Liste umfasst auch Back-Ends, die mit erstellt wurden tridentctl.

# **Aktualisieren Sie ein Backend**

Es gibt mehrere Gründe für die Aktualisierung eines Backend:

• Die Anmeldeinformationen für das Speichersystem wurden geändert. Um Anmeldedaten zu aktualisieren, wird das in verwendete Kubernetes Secret verwendet TridentBackendConfig Objekt muss aktualisiert werden. Astra Trident aktualisiert automatisch das Backend mit den neuesten Zugangsdaten. Führen Sie den folgenden Befehl aus, um den Kubernetes Secret zu aktualisieren:

```
kubectl apply -f <updated-secret-file.yaml> -n trident
```
• Parameter (wie der Name der verwendeten ONTAP-SVM) müssen aktualisiert werden.

◦ Sie können aktualisieren TridentBackendConfig Objekte können direkt über Kubernetes mit dem folgenden Befehl abgerufen werden:

```
kubectl apply -f <updated-backend-file.yaml>
```
◦ Alternativ können Sie Änderungen an der vorhandenen vornehmen TridentBackendConfig CR mit folgendem Befehl:

kubectl edit tbc <tbc-name> -n trident

- Wenn ein Backend-Update fehlschlägt, bleibt das Backend in seiner letzten bekannten Konfiguration erhalten. Sie können die Protokolle anzeigen, um die Ursache durch Ausführen zu bestimmen kubectl get tbc <tbc-name> -o yaml -n trident Oder kubectl describe tbc <tbc-name> -n trident.
- Nachdem Sie das Problem mit der Konfigurationsdatei erkannt und behoben haben, können Sie den Befehl Update erneut ausführen.

# <span id="page-3-0"></span>**Back-End-Management mit tridentctl**

Erfahren Sie, wie Sie mit Backend-Management-Operationen durchführen tridentctl.

# **Erstellen Sie ein Backend**

 $\left(\begin{smallmatrix} 1\ 1\end{smallmatrix}\right)$ 

Nachdem Sie ein erstellt haben ["Back-End-Konfigurationsdatei"](https://docs.netapp.com/de-de/trident-2307/trident-use/backends.html), Ausführen des folgenden Befehls:

```
tridentctl create backend -f <br/>backend-file> -n trident
```
Wenn die Back-End-Erstellung fehlschlägt, ist mit der Back-End-Konfiguration ein Fehler aufgetreten. Sie können die Protokolle zur Bestimmung der Ursache anzeigen, indem Sie den folgenden Befehl ausführen:

tridentctl logs -n trident

Nachdem Sie das Problem mit der Konfigurationsdatei identifiziert und behoben haben, können Sie einfach die ausführen create Befehl erneut.

# **Löschen Sie ein Back-End**

Gehen Sie wie folgt vor, um ein Backend von Astra Trident zu löschen:

1. Abrufen des Back-End-Namens:

```
tridentctl get backend -n trident
```
2. Back-End löschen:

tridentctl delete backend <br/>backend-name> -n trident

Wenn Astra Trident Volumes und Snapshots aus diesem Backend bereitgestellt hat, die immer noch vorhanden sind, verhindert das Löschen des Backend, dass neue Volumes bereitgestellt werden. Das Backend wird weiterhin in einem "Deleting" Zustand vorhanden sein und Trident wird weiterhin diese Volumes und Snapshots verwalten, bis sie gelöscht werden.

## **Zeigen Sie die vorhandenen Back-Ends an**

Gehen Sie zum Anzeigen der von Trident verwendeten Back-Ends wie folgt vor:

• Führen Sie den folgenden Befehl aus, um eine Zusammenfassung anzuzeigen:

```
tridentctl get backend -n trident
```
• Um alle Details anzuzeigen, führen Sie den folgenden Befehl aus:

tridentctl get backend -o json -n trident

# **Aktualisieren Sie ein Backend**

Führen Sie nach dem Erstellen einer neuen Backend-Konfigurationsdatei den folgenden Befehl aus:

```
tridentctl update backend <br/>backend-name> -f <br/>backend-file> -n trident
```
Wenn das Backend-Update fehlschlägt, ist bei der Backend-Konfiguration ein Fehler aufgetreten oder Sie haben ein ungültiges Update versucht. Sie können die Protokolle zur Bestimmung der Ursache anzeigen, indem Sie den folgenden Befehl ausführen:

```
tridentctl logs -n trident
```
Nachdem Sie das Problem mit der Konfigurationsdatei identifiziert und behoben haben, können Sie einfach die ausführen update Befehl erneut.

### **Identifizieren Sie die Storage-Klassen, die ein Backend nutzen**

Dies ist ein Beispiel für die Art von Fragen, die Sie mit der JSON beantworten können tridentctl Ausgänge für Backend-Objekte. Dazu wird der verwendet  $\eta q$  Dienstprogramm, das Sie installieren müssen.

```
tridentctl get backend -o json | jq '[.items[] | {backend: .name,
storageClasses: [.storage[].storageClasses]|unique}]'
```
Dies gilt auch für Back-Ends, die mit erstellt wurden TridentBackendConfig.

# <span id="page-5-0"></span>**Wechseln Sie zwischen den Back-End-Managementoptionen**

Erfahren Sie in Astra Trident, wie Back-Ends auf verschiedene Art und Weise gemanagt werden.

# **Optionen für das Management von Back-Ends**

Mit der Einführung von TridentBackendConfig, Administratoren haben jetzt zwei unterschiedliche Arten von Back-Ends zu verwalten. Dies stellt die folgenden Fragen:

- Mit können Back-Ends erstellt werden tridentctl Gemanagt werden mit TridentBackendConfig?
- Mit können Back-Ends erstellt werden TridentBackendConfig Gemanagt werden mit tridentctl?

# **Managen** tridentctl **Back-Ends mit** TridentBackendConfig

In diesem Abschnitt werden die Schritte aufgeführt, die für das Management von Back-Ends erforderlich sind, die mit erstellt wurden tridentctl Erstellen Sie direkt über die Kubernetes Schnittstelle TridentBackendConfig Objekte:

Dies gilt für die folgenden Szenarien:

- Bereits vorhandene Back-Ends, die keine haben TridentBackendConfig Weil sie mit erstellt wurden tridentctl.
- Neue Back-Ends, mit denen erstellt wurden tridentctl, Während andere TridentBackendConfig Objekte sind vorhanden.

In beiden Szenarien werden Back-Ends weiterhin vorhanden sein, wobei Astra Trident Volumes terminieren und darauf arbeiten wird. Administratoren können hier eine von zwei Möglichkeiten wählen:

- Fahren Sie mit der Verwendung fort tridentctl Um Back-Ends zu managen, die mit ihr erstellt wurden.
- Back-Ends werden mit erstellt tridentctl Zu einer neuen TridentBackendConfig Objekt: Dies würde bedeuten, dass die Back-Ends mit gemanagt werden kubectl Und nicht tridentctl.

Um ein bereits vorhandenes Backend mit zu verwalten kubectl, Sie müssen ein erstellen TridentBackendConfig Das bindet an das vorhandene Backend. Hier eine Übersicht über die Funktionsweise:

- 1. Kubernetes Secret erstellen: Das Geheimnis enthält die Zugangsdaten, die Astra Trident zur Kommunikation mit dem Storage-Cluster/Service benötigt.
- 2. Erstellen Sie ein TridentBackendConfig Objekt: Dies enthält Angaben zum Storage-Cluster/Service und verweist auf das im vorherigen Schritt erstellte Geheimnis. Es muss sorgfältig darauf achten,

identische Konfigurationsparameter festzulegen (z. B. spec.backendName, spec.storagePrefix, spec.storageDriverName, Und so weiter). spec.backendName Muss auf den Namen des vorhandenen Backend eingestellt werden.

## **Schritt 0: Identifizieren Sie das Backend**

Um ein zu erstellen TridentBackendConfig Die an ein vorhandenes Backend bindet, müssen Sie die Backend-Konfiguration abrufen. In diesem Beispiel nehmen wir an, dass ein Backend mithilfe der folgenden JSON-Definition erstellt wurde:

```
tridentctl get backend ontap-nas-backend -n trident
+---------------------+----------------
+--------------------------------------+--------+---------+
| NAME | STORAGE DRIVER | UUID
| STATE | VOLUMES |
+---------------------+----------------
+--------------------------------------+--------+---------+
| ontap-nas-backend | ontap-nas | 52f2eb10-e4c6-4160-99fc-
96b3be5ab5d7 | online | 25 |
+---------------------+----------------
+--------------------------------------+--------+---------+
cat ontap-nas-backend.json
{
      "version": 1,
      "storageDriverName": "ontap-nas",
      "managementLIF": "10.10.10.1",
      "dataLIF": "10.10.10.2",
      "backendName": "ontap-nas-backend",
    "svm": "trident svm",
      "username": "cluster-admin",
      "password": "admin-password",
      "defaults": {
          "spaceReserve": "none",
          "encryption": "false"
      },
      "labels":{"store":"nas_store"},
    "region": "us east 1",
      "storage": [
\{  "labels":{"app":"msoffice", "cost":"100"},
            "zone": "us east la",
              "defaults": {
                  "spaceReserve": "volume",
                  "encryption": "true",
```

```
  "unixPermissions": "0755"
  }
          },
\{  "labels":{"app":"mysqldb", "cost":"25"},
            "zone": "us east 1d",
              "defaults": {
                  "spaceReserve": "volume",
                  "encryption": "false",
                  "unixPermissions": "0775"
  }
          }
     ]
}
```
### **Schritt: Ein Kubernetes Secret erstellen**

Erstellen Sie einen geheimen Schlüssel, der die Anmeldeinformationen für das Backend enthält, wie in diesem Beispiel gezeigt:

```
cat tbc-ontap-nas-backend-secret.yaml
apiVersion: v1
kind: Secret
metadata:
    name: ontap-nas-backend-secret
type: Opaque
stringData:
    username: cluster-admin
    password: admin-password
kubectl create -f tbc-ontap-nas-backend-secret.yaml -n trident
secret/backend-tbc-ontap-san-secret created
```
#### **Schritt 2: Erstellen Sie ein** TridentBackendConfig **CR**

Im nächsten Schritt wird ein erstellt TridentBackendConfig CR, das automatisch an die bereits vorhandene bindet ontap-nas-backend (Wie in diesem Beispiel). Stellen Sie sicher, dass folgende Anforderungen erfüllt sind:

- Der gleiche Backend-Name wird in definiert spec.backendName.
- Die Konfigurationsparameter sind mit dem ursprünglichen Back-End identisch.
- Virtuelle Pools (falls vorhanden) müssen dieselbe Reihenfolge wie im ursprünglichen Backend beibehalten.
- Anmeldedaten werden bei einem Kubernetes Secret und nicht im Klartext bereitgestellt.

In diesem Fall die TridentBackendConfig Wird so aussehen:

```
cat backend-tbc-ontap-nas.yaml
apiVersion: trident.netapp.io/v1
kind: TridentBackendConfig
metadata:
    name: tbc-ontap-nas-backend
spec:
   version: 1
    storageDriverName: ontap-nas
    managementLIF: 10.10.10.1
   dataLIF: 10.10.10.2
   backendName: ontap-nas-backend
    svm: trident_svm
    credentials:
     name: mysecret
    defaults:
     spaceReserve: none
     encryption: 'false'
    labels:
      store: nas_store
  region: us east 1
    storage:
    - labels:
       app: msoffice
       cost: '100'
    zone: us east la
      defaults:
        spaceReserve: volume
        encryption: 'true'
        unixPermissions: '0755'
    - labels:
       app: mysqldb
        cost: '25'
    zone: us east_1d
      defaults:
        spaceReserve: volume
        encryption: 'false'
        unixPermissions: '0775'
kubectl create -f backend-tbc-ontap-nas.yaml -n trident
tridentbackendconfig.trident.netapp.io/tbc-ontap-nas-backend created
```
#### **Schritt 3: Überprüfen Sie den Status des** TridentBackendConfig **CR**

Nach dem TridentBackendConfig Wurde erstellt, seine Phase muss sein Bound. Sie sollte außerdem den gleichen Backend-Namen und die gleiche UUID wie das vorhandene Backend widerspiegeln.

```
kubectl get tbc tbc-ontap-nas-backend -n trident
NAME BACKEND NAME BACKEND UUID
PHASE STATUS
tbc-ontap-nas-backend ontap-nas-backend 52f2eb10-e4c6-4160-99fc-
96b3be5ab5d7 Bound Success
#confirm that no new backends were created (i.e., TridentBackendConfig did
not end up creating a new backend)
tridentctl get backend -n trident
+---------------------+----------------
+--------------------------------------+--------+---------+
        | NAME | STORAGE DRIVER | UUID
| STATE | VOLUMES |
+---------------------+----------------
+--------------------------------------+--------+---------+
| ontap-nas-backend | ontap-nas | 52f2eb10-e4c6-4160-99fc-
96b3be5ab5d7 | online | 25 |
+---------------------+----------------
+--------------------------------------+--------+---------+
```
Das Backend wird nun vollständig mit dem verwaltet tbc-ontap-nas-backend TridentBackendConfig Objekt:

## **Managen** TridentBackendConfig **Back-Ends mit** tridentctl

`tridentctl` Kann zur Auflistung von Back-Ends verwendet werden, die mit erstellt wurden `TridentBackendConfig`. Darüber hinaus können Administratoren solche Back-Ends mithilfe von auch vollständig managen `tridentctl` Durch Löschen `TridentBackendConfig` Mit Sicherheit `spec.deletionPolicy` Ist auf festgelegt `retain`.

#### **Schritt 0: Identifizieren Sie das Backend**

Nehmen wir beispielsweise an, dass das folgende Backend mit erstellt wurde TridentBackendConfig:

kubectl get tbc backend-tbc-ontap-san -n trident -o wide NAME BACKEND NAME BACKEND UUID PHASE STATUS STORAGE DRIVER DELETION POLICY backend-tbc-ontap-san ontap-san-backend 81abcb27-ea63-49bb-b606- 0a5315ac5f82 Bound Success ontap-san delete tridentctl get backend ontap-san-backend -n trident +-------------------+---------------- +--------------------------------------+--------+---------+ | NAME | STORAGE DRIVER | UUID | STATE | VOLUMES | +-------------------+---------------- +--------------------------------------+--------+---------+ | ontap-san-backend | ontap-san | 81abcb27-ea63-49bb-b606- 0a5315ac5f82 | online | 33 | +-------------------+---------------- +--------------------------------------+--------+---------+

Von der Ausgabe, ist es gesehen, dass TridentBackendConfig Wurde erfolgreich erstellt und ist an ein Backend gebunden [UUID des Backends beobachten].

#### **Schritt 1: Bestätigen** deletionPolicy **Ist auf festgelegt** retain

Lassen Sie uns den Wert von betrachten deletionPolicy. Dies muss eingestellt werden retain. Dadurch wird sichergestellt, dass, wenn ein TridentBackendConfig CR wird gelöscht, die Backend-Definition ist weiterhin vorhanden und kann mit verwaltet werden tridentctl.

```
kubectl get tbc backend-tbc-ontap-san -n trident -o wide
NAME BACKEND NAME BACKEND UUID
PHASE STATUS STORAGE DRIVER DELETION POLICY
backend-tbc-ontap-san ontap-san-backend 81abcb27-ea63-49bb-b606-
0a5315ac5f82 Bound Success ontap-san delete
# Patch value of deletionPolicy to retain
kubectl patch tbc backend-tbc-ontap-san --type=merge -p
'{"spec":{"deletionPolicy":"retain"}}' -n trident
tridentbackendconfig.trident.netapp.io/backend-tbc-ontap-san patched
#Confirm the value of deletionPolicy
kubectl get tbc backend-tbc-ontap-san -n trident -o wide
NAME BACKEND NAME BACKEND UUID
PHASE STATUS STORAGE DRIVER DELETION POLICY
backend-tbc-ontap-san ontap-san-backend 81abcb27-ea63-49bb-b606-
0a5315ac5f82 Bound Success ontap-san retain
```
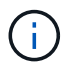

Fahren Sie nur mit dem nächsten Schritt fort deletionPolicy Ist auf festgelegt retain.

## **Schritt 2: Löschen Sie den** TridentBackendConfig **CR**

Der letzte Schritt besteht darin, den zu löschen TridentBackendConfig CR. Nach Bestätigung des deletionPolicy Ist auf festgelegt retain, Sie können mit der Löschung fortfahren:

```
kubectl delete tbc backend-tbc-ontap-san -n trident
tridentbackendconfig.trident.netapp.io "backend-tbc-ontap-san" deleted
tridentctl get backend ontap-san-backend -n trident
+-------------------+----------------
+--------------------------------------+--------+---------+
| NAME | STORAGE DRIVER | UUID
| STATE | VOLUMES |
+-------------------+----------------
+--------------------------------------+--------+---------+
| ontap-san-backend | ontap-san | 81abcb27-ea63-49bb-b606-
0a5315ac5f82 | online | 33 |
+-------------------+----------------
+--------------------------------------+--------+---------+
```
Bei der Löschung der TridentBackendConfig Object, Astra Trident entfernt es einfach, ohne das Backend zu löschen.

## **Copyright-Informationen**

Copyright © 2024 NetApp. Alle Rechte vorbehalten. Gedruckt in den USA. Dieses urheberrechtlich geschützte Dokument darf ohne die vorherige schriftliche Genehmigung des Urheberrechtsinhabers in keiner Form und durch keine Mittel – weder grafische noch elektronische oder mechanische, einschließlich Fotokopieren, Aufnehmen oder Speichern in einem elektronischen Abrufsystem – auch nicht in Teilen, vervielfältigt werden.

Software, die von urheberrechtlich geschütztem NetApp Material abgeleitet wird, unterliegt der folgenden Lizenz und dem folgenden Haftungsausschluss:

DIE VORLIEGENDE SOFTWARE WIRD IN DER VORLIEGENDEN FORM VON NETAPP ZUR VERFÜGUNG GESTELLT, D. H. OHNE JEGLICHE EXPLIZITE ODER IMPLIZITE GEWÄHRLEISTUNG, EINSCHLIESSLICH, JEDOCH NICHT BESCHRÄNKT AUF DIE STILLSCHWEIGENDE GEWÄHRLEISTUNG DER MARKTGÄNGIGKEIT UND EIGNUNG FÜR EINEN BESTIMMTEN ZWECK, DIE HIERMIT AUSGESCHLOSSEN WERDEN. NETAPP ÜBERNIMMT KEINERLEI HAFTUNG FÜR DIREKTE, INDIREKTE, ZUFÄLLIGE, BESONDERE, BEISPIELHAFTE SCHÄDEN ODER FOLGESCHÄDEN (EINSCHLIESSLICH, JEDOCH NICHT BESCHRÄNKT AUF DIE BESCHAFFUNG VON ERSATZWAREN ODER -DIENSTLEISTUNGEN, NUTZUNGS-, DATEN- ODER GEWINNVERLUSTE ODER UNTERBRECHUNG DES GESCHÄFTSBETRIEBS), UNABHÄNGIG DAVON, WIE SIE VERURSACHT WURDEN UND AUF WELCHER HAFTUNGSTHEORIE SIE BERUHEN, OB AUS VERTRAGLICH FESTGELEGTER HAFTUNG, VERSCHULDENSUNABHÄNGIGER HAFTUNG ODER DELIKTSHAFTUNG (EINSCHLIESSLICH FAHRLÄSSIGKEIT ODER AUF ANDEREM WEGE), DIE IN IRGENDEINER WEISE AUS DER NUTZUNG DIESER SOFTWARE RESULTIEREN, SELBST WENN AUF DIE MÖGLICHKEIT DERARTIGER SCHÄDEN HINGEWIESEN WURDE.

NetApp behält sich das Recht vor, die hierin beschriebenen Produkte jederzeit und ohne Vorankündigung zu ändern. NetApp übernimmt keine Verantwortung oder Haftung, die sich aus der Verwendung der hier beschriebenen Produkte ergibt, es sei denn, NetApp hat dem ausdrücklich in schriftlicher Form zugestimmt. Die Verwendung oder der Erwerb dieses Produkts stellt keine Lizenzierung im Rahmen eines Patentrechts, Markenrechts oder eines anderen Rechts an geistigem Eigentum von NetApp dar.

Das in diesem Dokument beschriebene Produkt kann durch ein oder mehrere US-amerikanische Patente, ausländische Patente oder anhängige Patentanmeldungen geschützt sein.

ERLÄUTERUNG ZU "RESTRICTED RIGHTS": Nutzung, Vervielfältigung oder Offenlegung durch die US-Regierung unterliegt den Einschränkungen gemäß Unterabschnitt (b)(3) der Klausel "Rights in Technical Data – Noncommercial Items" in DFARS 252.227-7013 (Februar 2014) und FAR 52.227-19 (Dezember 2007).

Die hierin enthaltenen Daten beziehen sich auf ein kommerzielles Produkt und/oder einen kommerziellen Service (wie in FAR 2.101 definiert) und sind Eigentum von NetApp, Inc. Alle technischen Daten und die Computersoftware von NetApp, die unter diesem Vertrag bereitgestellt werden, sind gewerblicher Natur und wurden ausschließlich unter Verwendung privater Mittel entwickelt. Die US-Regierung besitzt eine nicht ausschließliche, nicht übertragbare, nicht unterlizenzierbare, weltweite, limitierte unwiderrufliche Lizenz zur Nutzung der Daten nur in Verbindung mit und zur Unterstützung des Vertrags der US-Regierung, unter dem die Daten bereitgestellt wurden. Sofern in den vorliegenden Bedingungen nicht anders angegeben, dürfen die Daten ohne vorherige schriftliche Genehmigung von NetApp, Inc. nicht verwendet, offengelegt, vervielfältigt, geändert, aufgeführt oder angezeigt werden. Die Lizenzrechte der US-Regierung für das US-Verteidigungsministerium sind auf die in DFARS-Klausel 252.227-7015(b) (Februar 2014) genannten Rechte beschränkt.

# **Markeninformationen**

NETAPP, das NETAPP Logo und die unter [http://www.netapp.com/TM](http://www.netapp.com/TM\) aufgeführten Marken sind Marken von NetApp, Inc. Andere Firmen und Produktnamen können Marken der jeweiligen Eigentümer sein.